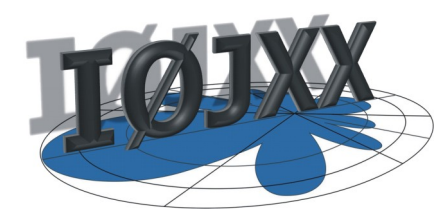

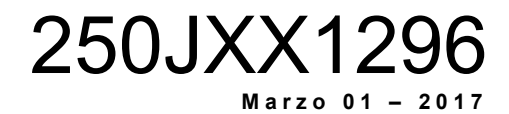

AMATEUR RADIO RF POWER MOSFET AMPLIFIER

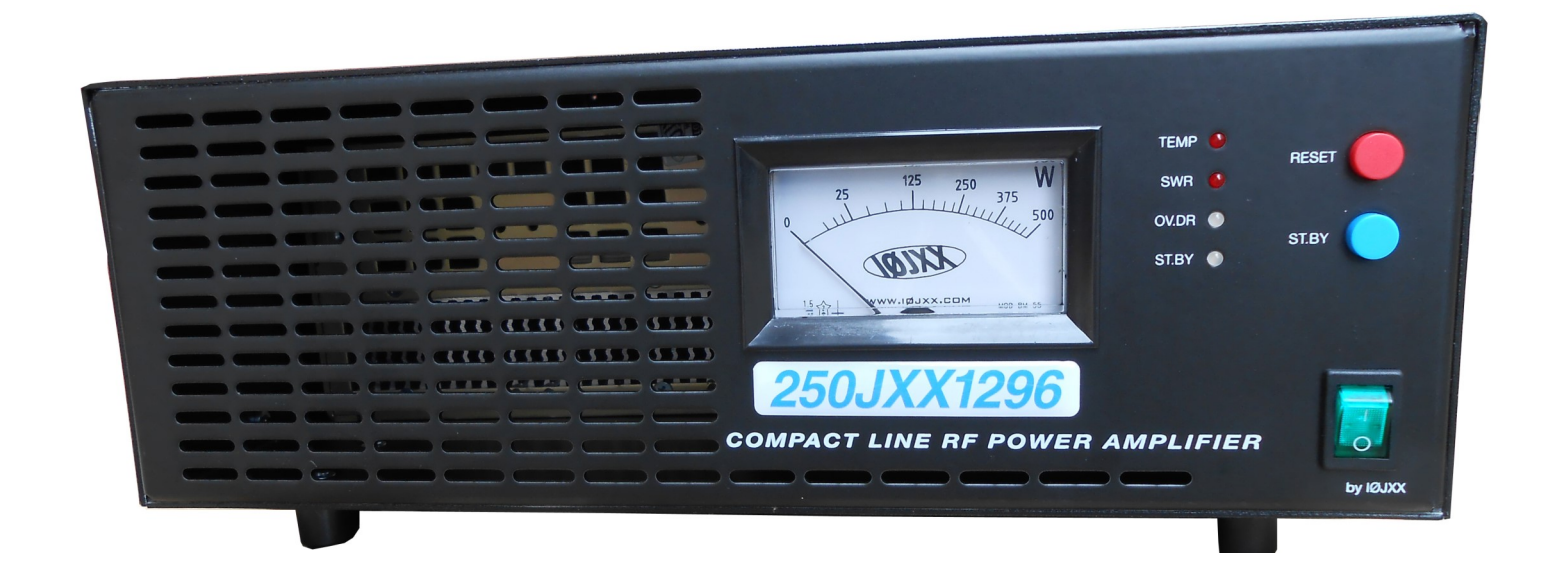

# Full protection IN - OUT

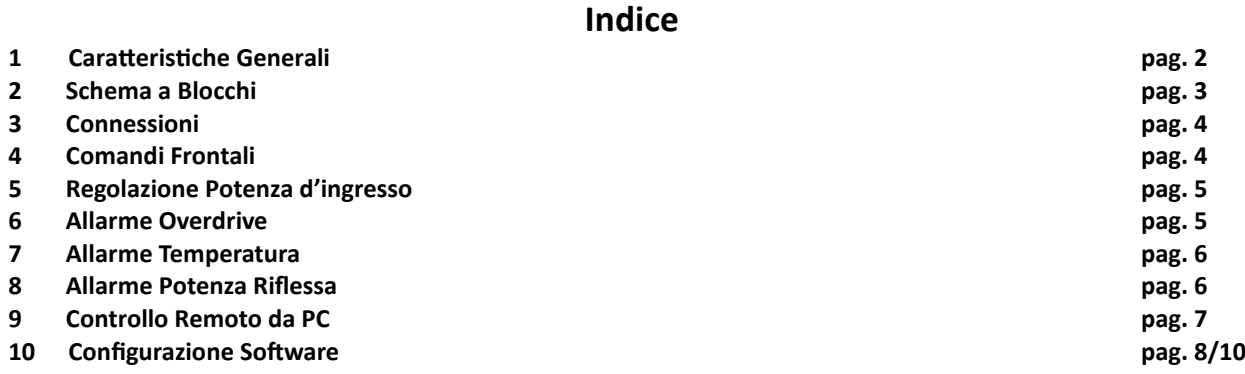

# **CARATTERISTICHE GENERALI**

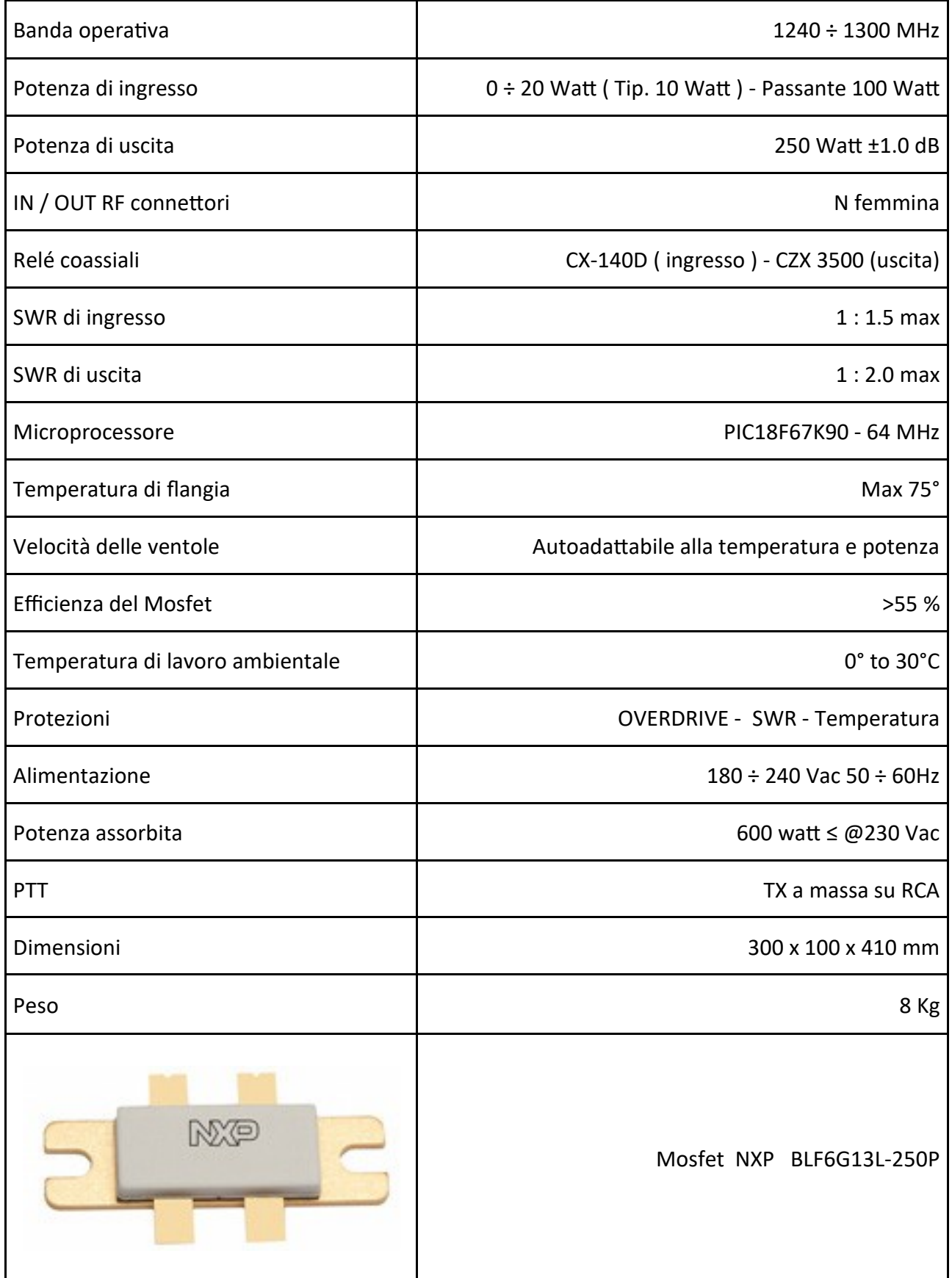

**\* I suddetti dati sono puramente indicative, ci riserviamo la possibilità di cambiarli senza preavviso**

**2 Schema a Blocchi**

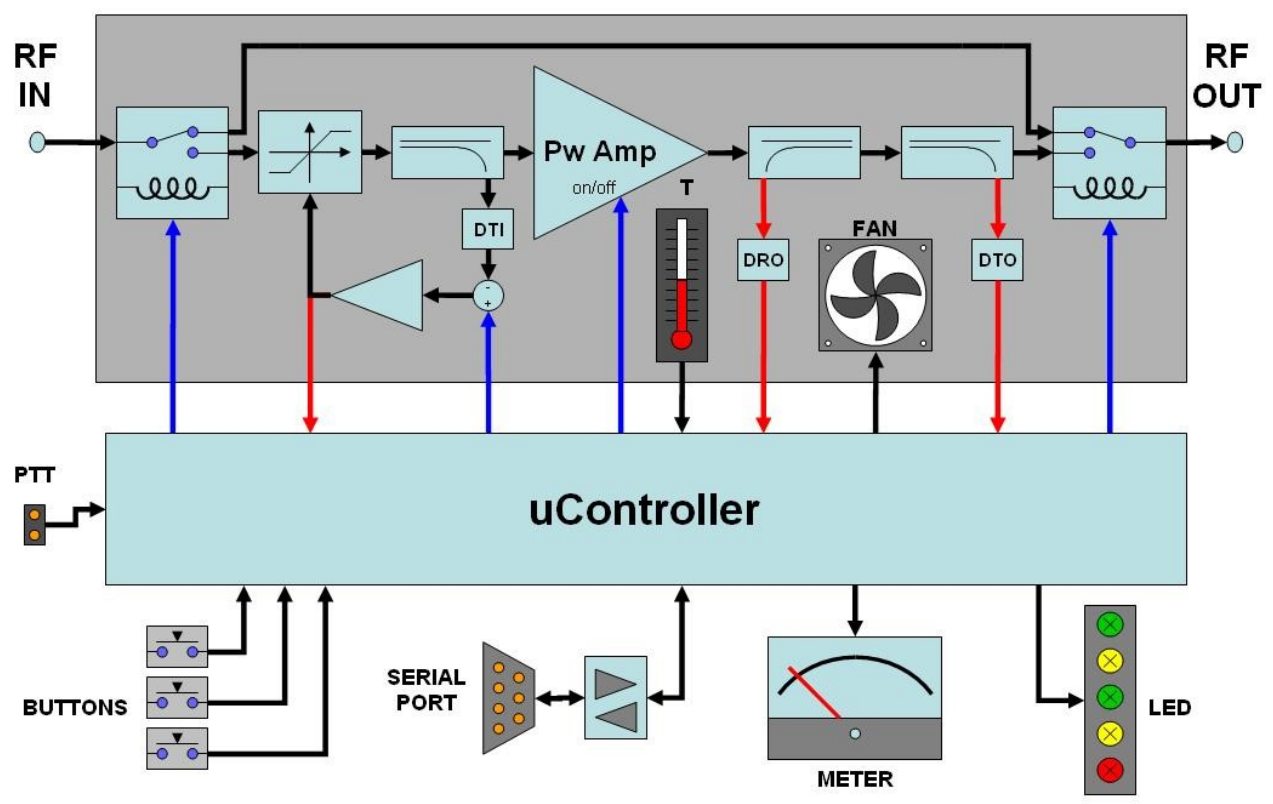

Questo nuovo progetto " **250JXX1296** " è una macchina completa "pronta all'uso", estremamente lineare, compatta, all'avanguardia per la stazione di un OM; il suo peso ridotto ( 7.8 kg. )esalta l'uso per DXpedition in SSB, CW, WSJT, MS o EME e permette in aeroporto l'accesso al check-in come " bagaglio a mano".

Il P.A. si distingue dai prodotti commerciali in quanto è dotato di **PROTEZIONE COMPLE-TA** (Overdrive, SWR, temperatura) tramite microprocessore, in grado di intervenire con un tempo di risposta inferiore a 500 μS; questo permette di salvaguardare il mosfet, da eventuali guasti.

La protezione di OVERDRIVE è unica nel suo genere, in quanto permette anche di superare la soglia di pilotaggio ( normalmente di 10 Watt ); in questo caso interverrà l' OVERDRI-VE gradualmente, segnalando il superamento della soglia, mediante il led giallo OV.DR. ed allo stesso tempo invierà tale eccedenza verso il carico fittizio interno, fino alla potenza massima impostata di 20 Watt; una volta intervenuta la protezione, la macchina si predisporrà in modalità "passante".

Ulteriore valore aggiunto di questo progetto è rappresentato dalla possibilità dell'utilizzo remoto tramite PC, grazie ad un software "INCLUSO", il quale, tramite RS232, permette di gestire a distanza le stesse funzioni del pannello frontale ed altre supplementari, configurabili dall'utente quali: doppio wattmetro, rosmetro, indicatore digitale della temperatura, velocità delle ventole, Power chart, tempo di trasmissione, etc.

La macchina è completa in ogni sua parte, dotata di RF PCBoard, alimentatore Vdc switching con PFC, relè coassiali, carico fittizio interno, accoppiatori direzionali, filtro passabasso, wattmetro, cavo di alimentazione, CD con FW e manuale in PDF.

#### **3 Connessioni**

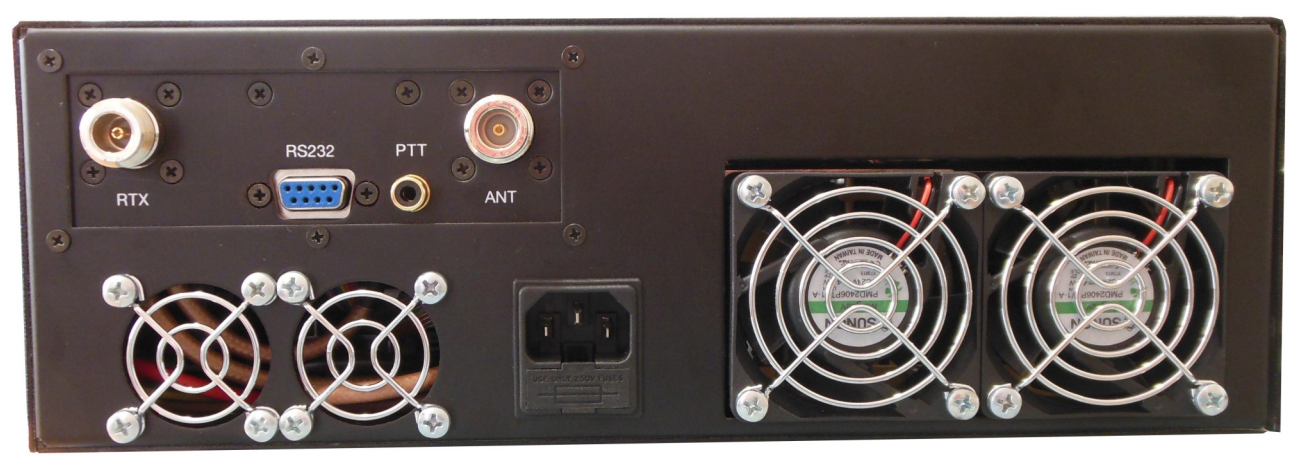

#### **3 Connessioni**

- 3.1 Il cavo coassiale del ricetrasmettitore su **RTX** (non utilizzare adattatori da N a PL)
- 3.2 Il cavo coassiale dell'antenna su **ANT** (non utilizzare adattatori da N a PL)
- 3.3 Il cavo con segnale di massa quando in TX su **PTT**.
- 3.4 Spina di alimentazione su **180 ÷ 250 Vac**
- 3.5 Cavo seriale dal PC su **RS232** (controllo REMOTO)

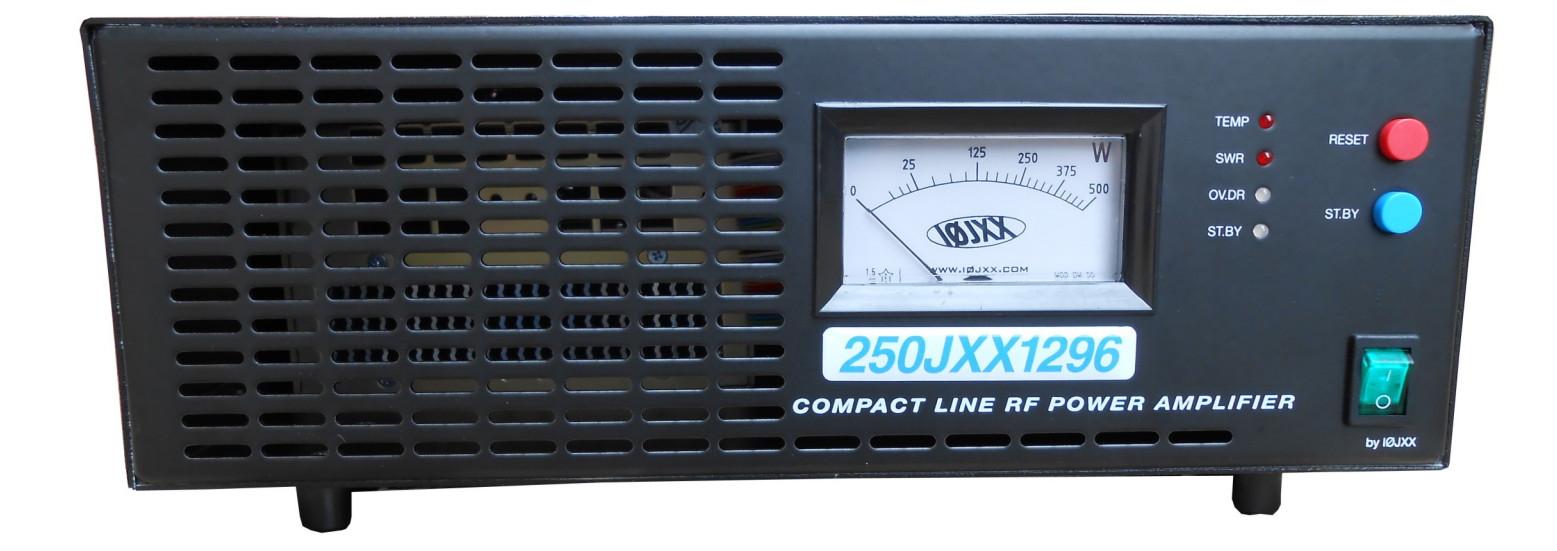

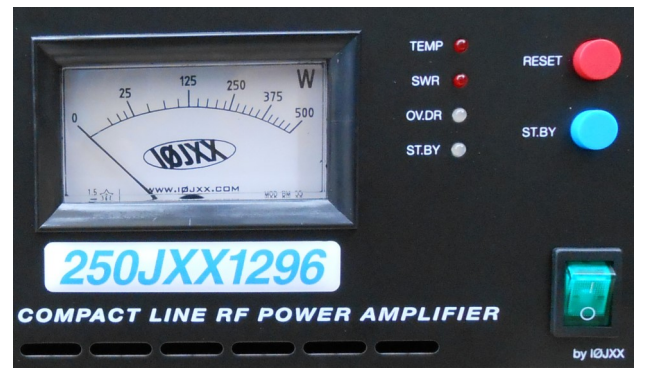

#### **4 Comandi Frontali**

- 4.1 Accendere il P.A. con interruttore verde (5 sec. test int.)
- 4.2 Test all'accensione: LED, wattmetro e ventole
- 4.3 Il P.A. si posizionerà in ST.BY con led rosso acceso
- 4.4 Per abilitare in TX, basterà premere il pulsante blu **ST.BY.**

**4 www.iØjxx.com - info@iØjxx.com**

## **5 Regolazione Potenza d'ingresso**

**REGOLAZIONE POTENZA D'INGRESSO** Molto importante è la funzione di Overdrive, il P.A. è impostato in fabbrica per lavorare da 0 a 20 watt, è sufficiente regolare la potenza in ingresso a 10 Watt e comunque fino a quando il LED OV.DR **rimarrà spento**.

Se si dovesse superare la soglia corretta della potenza d'ingresso il led OV.DR inizierà a lampeggiare ( GIALLO ) ed allo stesso tempo il circuito di protezione interno invierà sul carico fittizio la potenza in eccesso, in modo da non danneggiare il MO-SFET.

Consigliamo per una migliore " **linearità** " di **NON** utilizzare la macchina in condizioni di led giallo lampeggiante.

Se la potenza supera il valore impostato in fabbrica ( 20 Watt ) interverrà la protezione di OV.DR ed il led rosso diventerà fisso, ponendo la macchina in "passante". Con il pulsante di RESET è possibile ripristinare il P.A.; la protezione interverrà sempre, fintanto che non sarà ridotta la potenza al giusto valore d'esercizio.

Grazie a due accoppiatori direzionali, può essere costantemente misurata la potenza in uscita, diretta e riflessa, i valori di SWR e la perdita di ritorno. È anche acquisita la temperatura di funzionamento, il sistema di ventole e lo stato delle condizioni di preallarme e allarme.

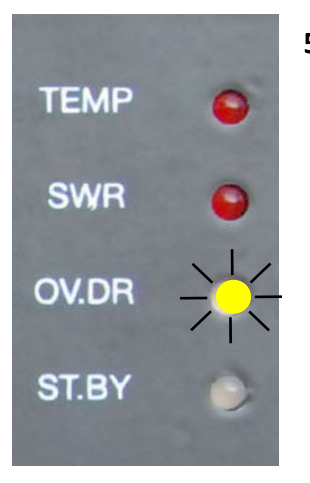

- **5 Regolazione Potenza D'ingresso** (dopo aver acceso il P.A. come mostrato al punto **2**)
	- 5.1 Regolare la potenza dell'RTX a 10 watt in FM
	- 5.2 Premere il PTT
	- 5.3 Controllare la potenza di uscita (250 watt ±1.0 dB)
	- 5.4 Il LED giallo **NON** dovrà lampeggiare
	- 5.5 Se necessita regolare la potenza d'ingresso

#### **6 Allarme Overdrive**

#### **6 Allarme Overdrive**

6.1 In OVERDRIVE il led OV.DR lampeggerà giallo fino a 20 Watt ( Sezione **5** )

6.2 Sopra 20 Watt **OV.DR** si attiverà la protezione ed il led diventerà **rosso** fisso

- 6.3 Il P.A. si predisporrà in modalità passante
- 6.4 Ridurre la potenza di ingresso
- 6.5 Ripristinare il P.A. con il pulsante rosso **RESET**

**TEMP** 

**SWR** 

**OV.DR** 

ST.BY

## **7 Allarme Temperatura**

**ALLARME TEMPERATURA** Il P.A. è dotato di un efficiente sistema di controllo della temperatura che, mediante l'elaborazione del microprocessore, gestisce la scala con precisione di 1° C.

Le sonde di temperatura sono posizionate sulla flangia del mosfet e permettono l'utilizzo della macchina fino alla soglia di preavviso che è impostata a 75° C.

Raggiunto questo valore il led rosso **TEMP** inizierà a lampeggiare per ulteriori 5° C , dopodiché raggiunti gli 80° C entra in funzione la " Protezione di Temperatura ". Se il P.A. dovesse intervenire ( led **TEMP** rosso fisso ), la macchina si predisporrà automaticamente in modo " passante " e fintanto che la temperatura non rientrerà nei valori di esercizio non sarà possibile resettarla, in quanto anche premendo il pulsante rosso **RESET**, essa rimarrà in protezione.

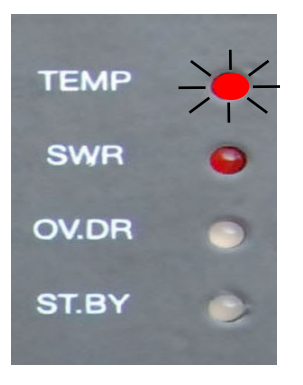

#### **7 Allarme Temperatura**

7.1 Led **TEMP** rosso lampeggiante, preavviso di 5° dalla soglia di protezione

7.2 Led **TEMP** rosso fisso protezione intervenuta e P.A. in modo passante

7.3 Ripristinare con il pulsante rosso **RESET** (solo se la temperatura è nella soglia)

### **8 Allarme Potenza Riflessa**

**ALLARME POTENZA RIFLESSA** Il P. A. è protetto contro il SWR e può operare fino ad un valore massimo di 1: 2.0 , una volta superata la soglia, la macchina entrerà in protezione e si sistemerà in modalità "passante" ( **SWR** LED rosso fisso) , la trasmissione può essere ripristinata premendo il tasto rosso **RESET**.

Se la protezione continua ad intervenire verificare il funzionamento dell'antenna e delle connessioni.

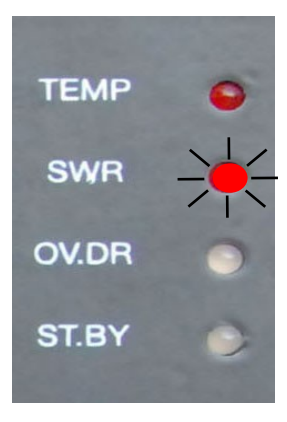

#### **8 Allarme Potenza Riflessa**

8.1 Led **SWR** rosso fisso protezione intervenuta e P.A. in modo passante

8.2 Ripristinare con il pulsante rosso **RESET**

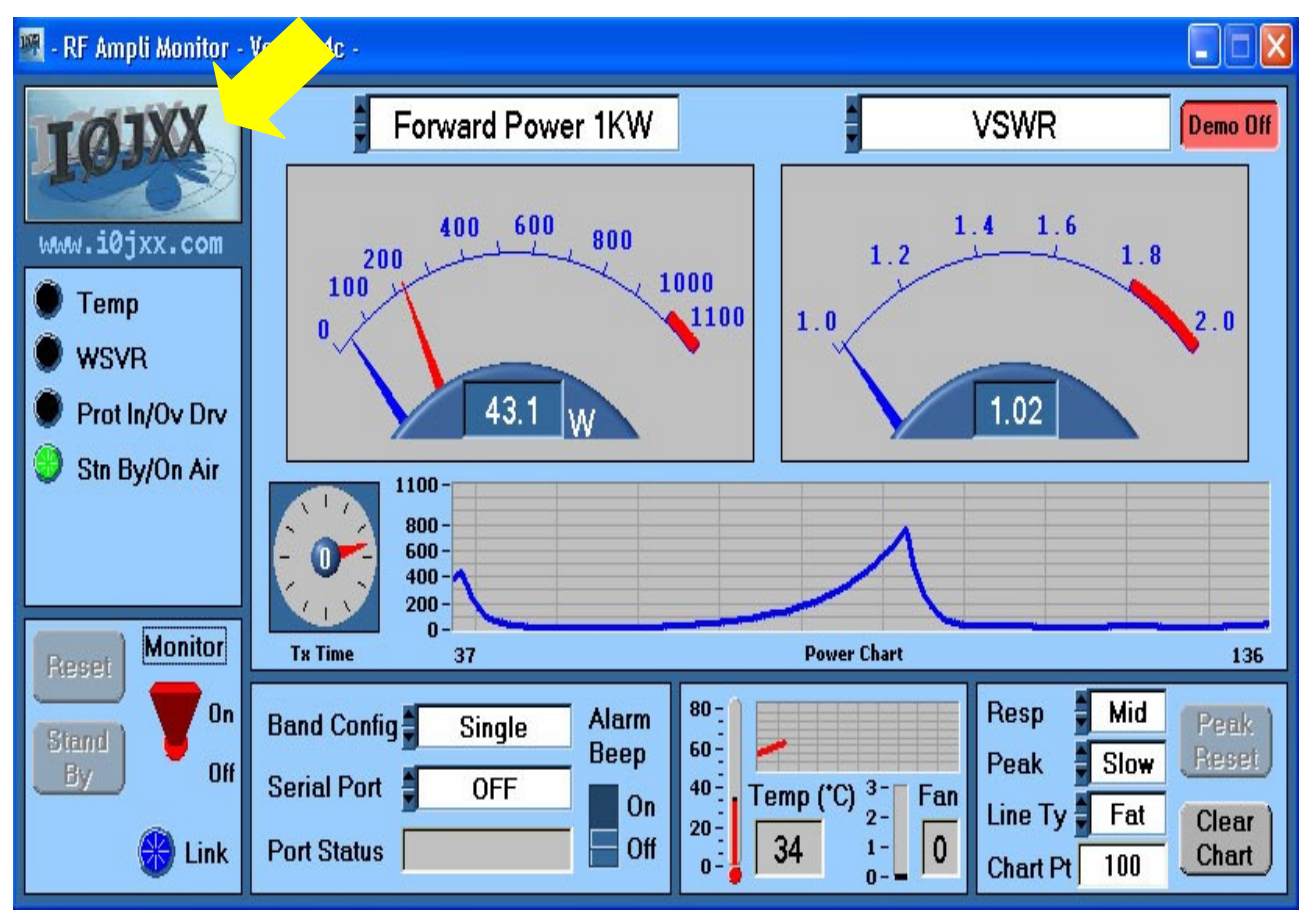

## **9 Controllo remoto da PC**

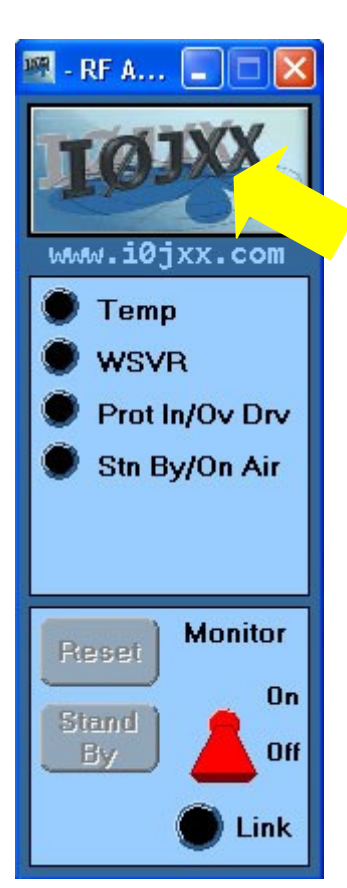

Accertarsi di aver connesso correttamente il cavo RS232 ed aver installato il software in dotazione al P. A. "RF Ampli Monitor".

Il software permette il monitoraggio a distanza del P.A. ed il comando remoto ripetendo ed ampliando le funzioni del pannello frontale tramite RS232.

Grazie ad accoppiatori direzionali interni, possono essere costantemente misurate la potenza di uscita diretta e riflessa, i valori di SWR e di return loss; inoltre è acquisita la temperatura di esercizio, il regime delle ventole e lo stato delle condizioni di pre-allarme e di allarme.

È possibile ridurre la finestra cliccando sul logo **IØJXX**

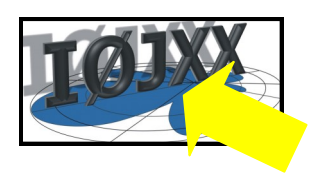

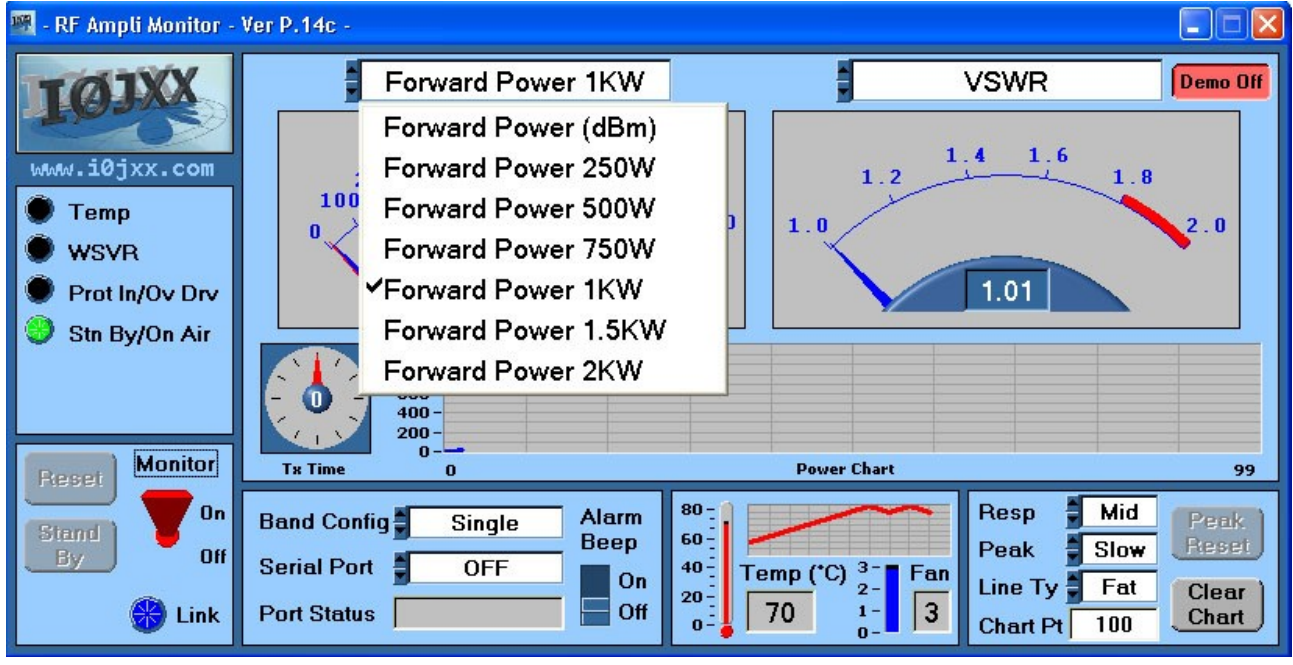

## **10 Configurazione Software**

#### **10 Configurazione Software**

- 10.1 Selezionare la porta seriale " **Serial Port** " (COM)
- 10.2 Abilitare il collegamento tramite il pulsante rosso a levetta (**On/Off**)
- 10.3 Se OK il led blu **Link** si accenderà, assieme ai pulsanti **Reset** e **Stand By**
- 10.4 Selezionare il fondo scala della lettura di potenza d'uscita (**Forward Power**) Watt o dBm
- 10.5 Scegliere l'indicazione della potenza riflessa (**VSWR**) Watt, Return Loss or dBm

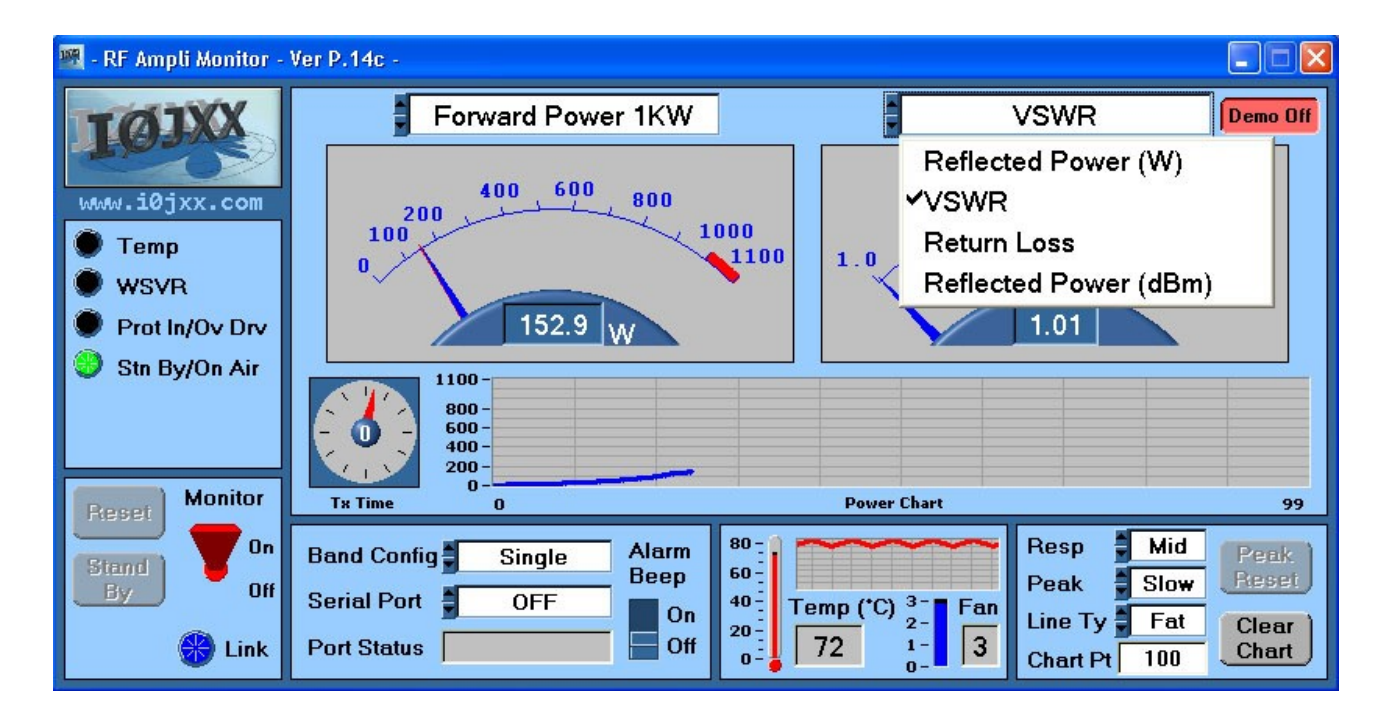

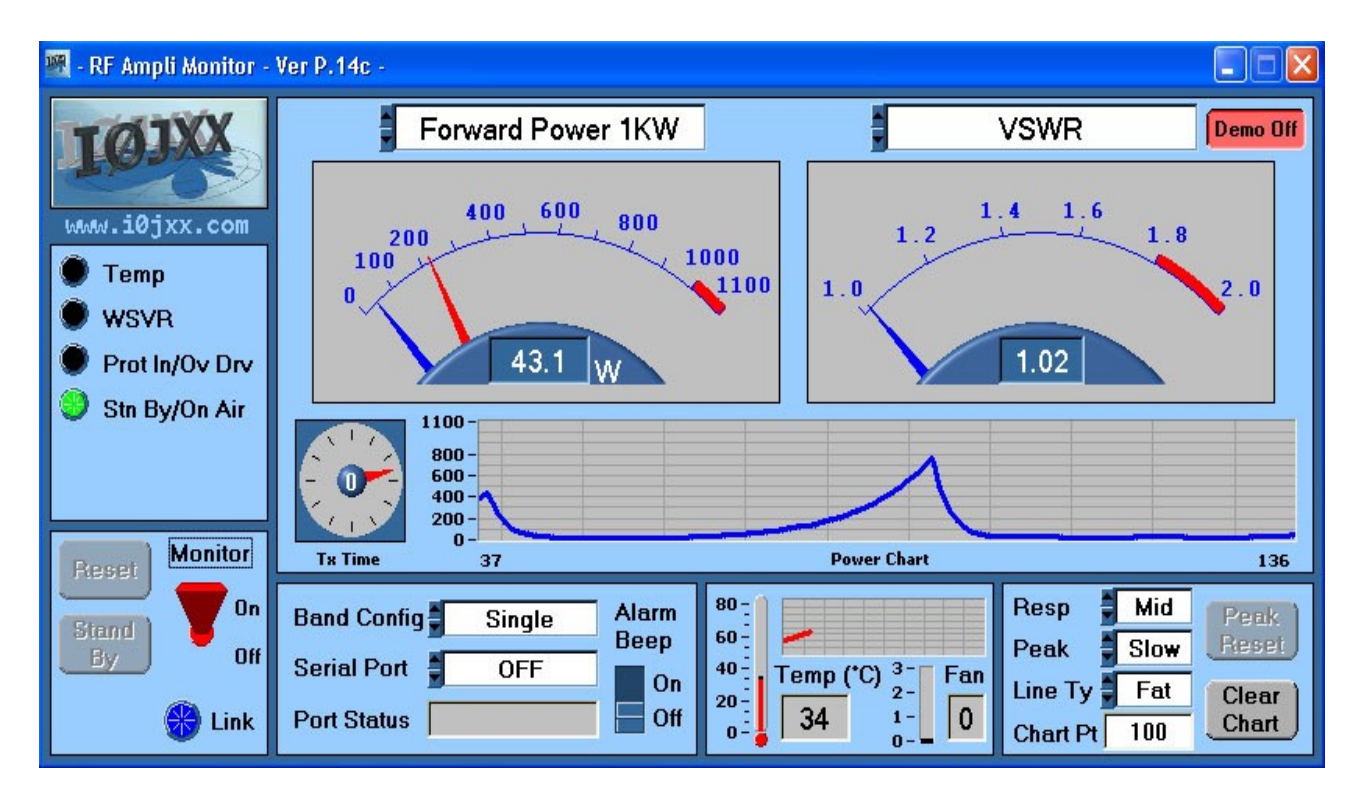

Con il selettore "**Resp**" è possibile cambiare la velocità di risposta degli indicatori analogici andando a selezionare quello preferito tra Fast, Mid e Slow.

L' indicatore della potenza diretta ha un doppio ago per indicare sia il valore istantaneo (ago blu) che il valore di picco (ago rosso): con il selettore "**Peak**" è possibile cambiare la modalità dell'indicazione del picco tra i valori **None** (senza indicazione del picco), **Hold** (mantenimento del picco fino alla pressione del tasto "**Peak Reset**"), **Slow** e **Fast** (ritorno automatico dopo un tempo lungo o breve).

La " power chart " mostra l'andamento della potenza in TX a partire dall'inizio di una nuova trasmissione (attivazione del PTT).

Questa scala è configurabile a piacimento dall'utente prendendo come valore massimo quello selezionato per il Power Meter e come durata il valore " Chart Pt " in cui l'unità di misura sono 100 mS.

La lettura della temperatura è fornita sia sotto forma di valore istantaneo, sia sotto forma di grafico dell'andamento degli ultimi 100 secondi.

**Garanzia:** La garanzia della macchina ha validità di un anno dalla data di acquisto. La garanzia **NON** copre l'eventuale rottura dei Mosfet. La garanzia **NON** copre l'eventuale uso improprio della macchina e l'inosservanza delle istruzioni sopra citate. Le spese di spedizione sono a carico del cliente.

## **IN ATTESA DI BREVETTO**

## Compatibile con **Remoterig Microbit & Adattatori RS232 / USB**

Serial Setting sulla COM 1 delle RRC-1258 MKII di Remoterig Microbit 2.0 AB

COM1 mode Mode-3, char-timeout COM1 baudrate 9600 COM1 data bits 8 COM1 stop bits 1 COM1 parity 0 - Off COM1 rts/cts No COM1 terminator (hex) Od

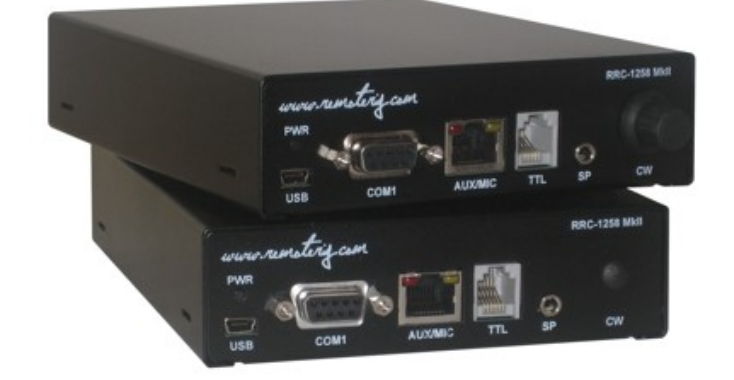

Collegamenti cavi alle prese RS232 COM1 delle RRC-1258 MKII di Remoterig Microbit 2.0 AB

> PC RRC-1258 COM 1 (Control end)

9-pol D-sub female 9-pol D-sub male

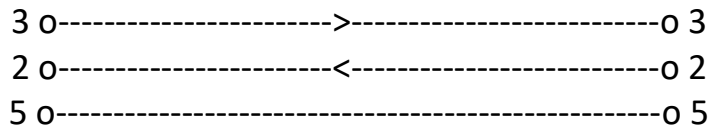

RRC-1258 — Power Amplifier COM 1 — **250JXX1296** (radio end) 9-pol D-sub male 9-pol D-sub male

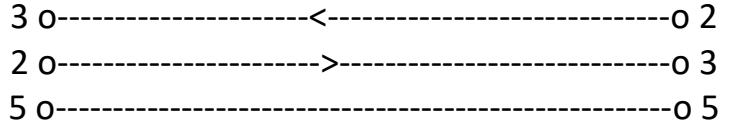

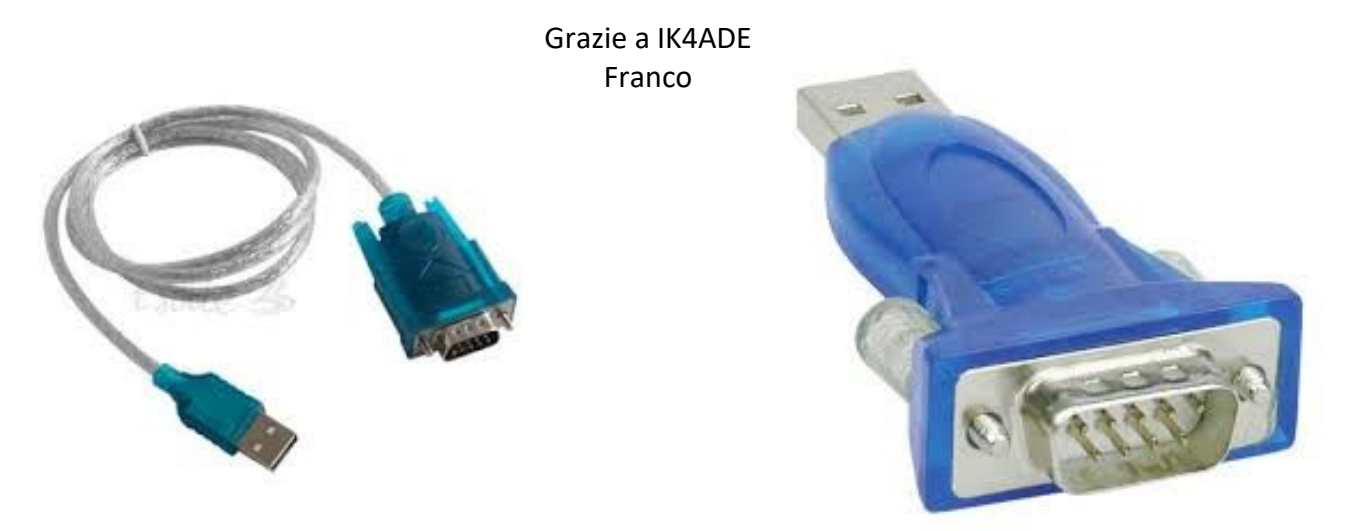

**10 www.iØjxx.com - info@iØjxx.com**